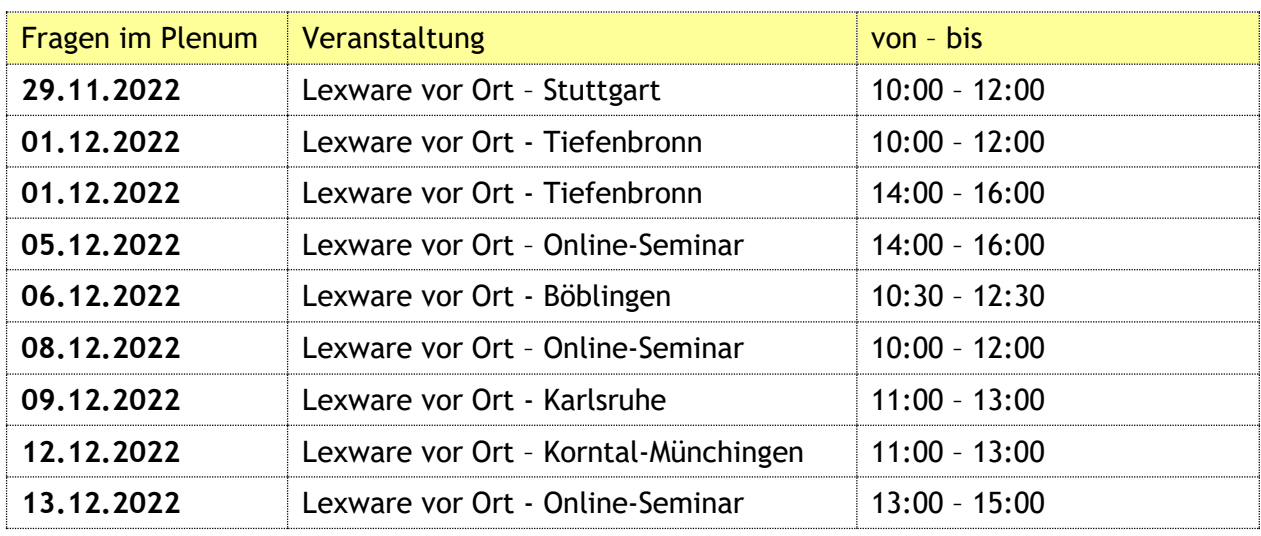

# **Protokoll der Fragen von den Lexware vor Ort-Veranstaltungen 2022**

## **Thema: Lohn & Gehalt**

#### **Frage 1: Phantomlohnfalle – wie muss man Urlaubstage und Kranktage erfassen?**

#### **Antwort:**

Die Abwesenheiten werden nicht anders erfasst als bisher, es gibt lediglich eine Option zur alternativen Berechnung des Entgelts.

## **Frage 2: Prozess der Kontrolle bei Arbeitsunfähigkeit: Gibt es die Möglichkeit, weiterhin entsprechende Fehlzeiten selbst einzutragen oder wird es von der Krankenkasse überschrieben?**

#### **Antwort:**

Die Fehlzeit wird manuell eingetragen, das müssen Sie auf jeden Fall selbst machen. Erst innerhalb der Fehlzeit kann dann die eAU angefordert werden. Diese wird gelb markiert.

#### **Frage 3: Bei Krankmeldung ohne AU, Fehlen des Mitarbeiters: Keine oder falsche Rückmeldung vom Arzt: wer ist verantwortlich und wie wird die Differenz angezeigt bei maschinell gezogenen falschen Kranktagen?**

**Antwort:** 

Es wird gelb markiert und kann manuell überschrieben werden.

#### **Frage 4: Es erfolgen aktuell Prüfungen für KuG im Jahr 2020 – wie kann man diese korrigieren?**

Antwort: Man kann nur das aktuelle und das Vorjahr bearbeiten. Im Jahr 2020 kann man nur Änderungen vornehmen, wenn man kurzzeitig eine Datensicherung von 2021 einspielt, die Änderungen vornimmt (nur um die Anträge zu versenden), und danach wieder den aktuellen Zustand einspielt – die Änderungen sind dann verloren. Alternativ richtet man sich einen neuen Mandanten ein, nur um die Prüfungs-Tatbestände zu simulieren.

## **Frage 5: Es gibt jetzt neu die Unternehmensnummer anstelle der BG-Mitgliedsnummer. Wo trage ich diese ein?**

Antwort: Im Menü der Berufsgenossenschaft kann ich anstelle der Mitgliedsnummer jetzt die Unternehmensnummer eintragen.

#### **Frage 6: Erfasse ich die Option zur geänderten Berechnung bei Urlaubs-Entgelt und Fehlzeiten-Fortzahlung pro Mitarbeiter oder ist es eine unternehmensweite Einstellung?**

Antwort: Unter Verwaltung -> Durchschnittslohn wird die Funktion aktiviert, sie gilt dann generell.

## **Frage 7: Mitarbeiter melden sich krank, wer ruft die eAU ab, wenn man den Lohn nicht selbst abrechnet?**

Antwort: Dann muss ein organisatorisches Verfahren abgesprochen werden, dass sich das Lohn-Rechenzentrum nach dem Abruf bei der Firma meldet (z.B. Screenshot senden o.ä.)

# **Frage 8: Wird der Datenschutz beim Versenden der eAU berücksichtigt?**

Antwort: Ja, das Meldecenter überträgt alle Daten verschlüsselt.

# **Frage 9: Ist die Auswertung des Phantomlohns auch schon für das Jahr 2022 möglich?**

Antwort: Nein, rückwirkend kann man das nicht bearbeiten. Zumal zunächst nur Systemlohnarten verwendet werden.

# **Frage 10: Gilt der Phantomlohn auch wenn keine Sonn-/Feiertags- oder sonstigen Zuschläge gezahlt werden?**

Antwort:

Es gibt einen Anspruch auf Sonntags-, Feiertags- und Nachtzuschläge. Wenn darauf freiwillig verzichtet wird, wird auch kein Phantomlohn entstehen.

# **Frage 11: Wo kann ich mich über die Phantomlohnfalle informieren?**

Antwort: Hier gibt es einen guten Artikel von Haufe Personal dazu: [https://www.haufe.de/personal/entgelt/phantomlohn/phantomlohnfalle](https://www.haufe.de/personal/entgelt/phantomlohn/phantomlohnfalle-entgeltfortzahlung-und-urlaubsentgelt_78_484078.html)[entgeltfortzahlung-und-urlaubsentgelt\\_78\\_484078.html.](https://www.haufe.de/personal/entgelt/phantomlohn/phantomlohnfalle-entgeltfortzahlung-und-urlaubsentgelt_78_484078.html)

# **Buchhaltung:**

# **Frage 12: Wie funktioniert die Kontenaktualisierung?**

Antwort: Verwaltung -> Kontenaktualisierung. Dann startet erst ein Prüflauf, danach werden neue Konten angelegt, unbebuchte Konten angepasst und für die bebuchten Konten wird Ihnen angezeigt, was Sie manuell ändern sollten.

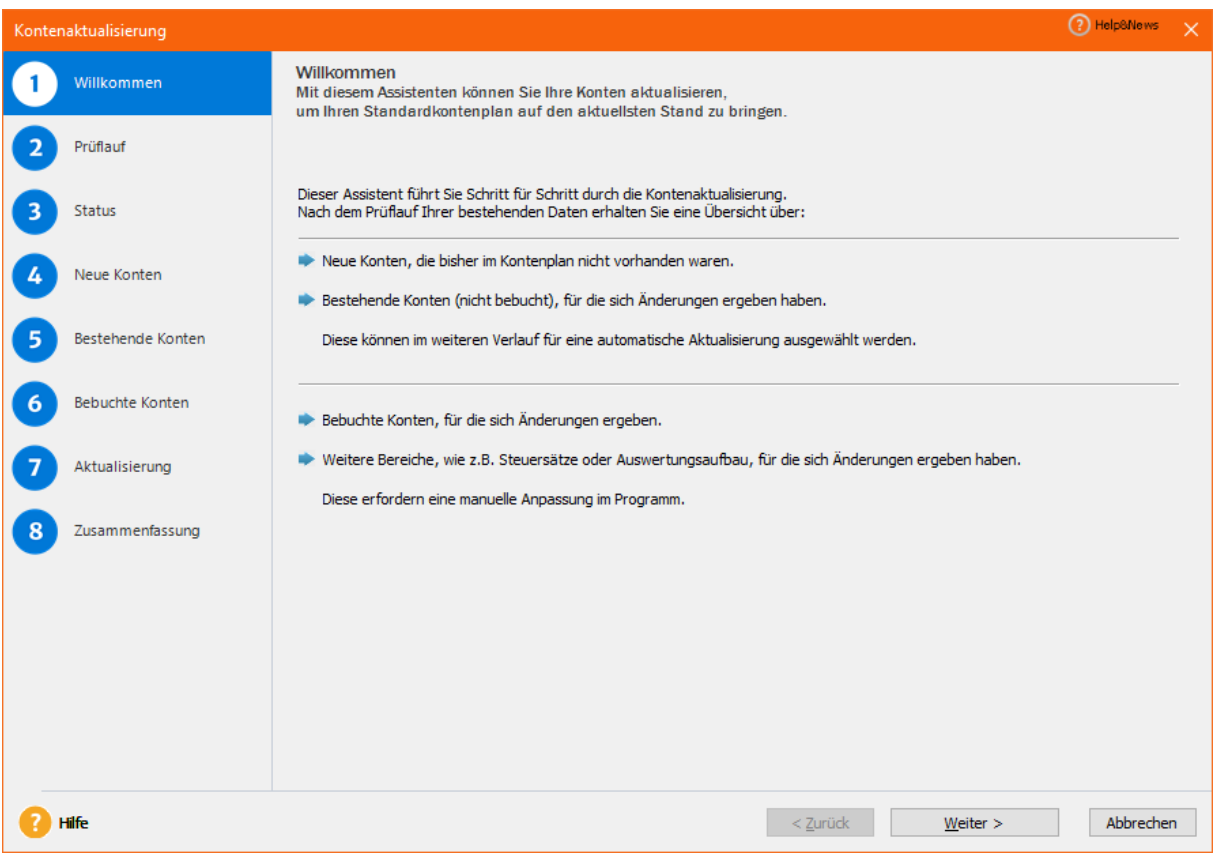

# **Frage 13: Sollte die Kontenaktualisierung vor der ersten Buchung im Jahr 2023 gemacht werden oder ist es möglich diese auch während des Geschäftsjahres durchzuführen?**

Antwort:

Es ist möglich, diese auch während des Geschäftsjahres durchzuführen.

#### **Frage 14: Wie kann man Buchungsvorlagen umsortieren?**

Antwort:

Buchungsvorlagen können in der Buchungsmaske nach Suchnummer oder nach Alphabet sortiert angezeigt werden. Die Suchnummer kann in der Buchungsvorlage geändert werden. Somit kann man diese umsortieren. Meist genügen aber die ersten drei Buchstaben beim Eintippen des Buchungstextes, dann werden die entsprechenden Vorlagen schon angezeigt.

# **Warenwirtschaft:**

## **Frage 15: Wie kann ich einfacher mit digitalen Belegen aus der Warenwirtschaft buchen?**

Antwort: Haben Sie die Option "Finales Dokument als Belegbild an die Buchhaltung übergeben" in den Firmeneinstellungen aktiviert, steht Ihnen hier zusätzlich die Option zur Verfügung, alle Aufträge mit finalem Dokument zu selektieren. Bei diesen Aufträgen wird bei der Buchung das Belegbild, sofern vorhanden, mit übergeben.

## **Frage 16: Wie funktioniert die GLS- und UPS-Schnittstelle aus Lexware? Wird die DHL-Schnittstelle ähnlich funktionieren?**

Antwort: Pro Auftrag kann man eine Exportdatei für GLS bzw. UPS erstellen. Für die DHL-Schnittstelle können Sie noch Einfluss darauf nehmen: Bei Interesse gerne bei Lexware melden per E-Mail:

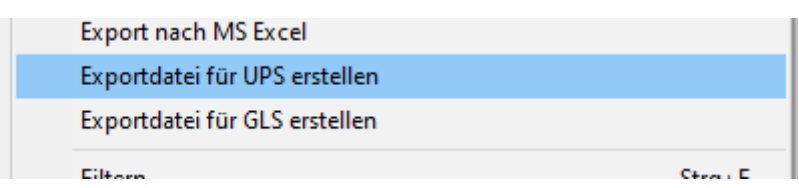

[Wawi-Feedback@lexware.de](mailto:Wawi-Feedback@lexware.de) (mit Betreff "DHL" und den Kontaktdaten)

### **Technik:**

# **Frage 17: Können zwei Lexware-Installationen auf einem Rechner sein?**

Antwort: Sie können zwei Einzelplatz-Versionen nebeneinander auf demselben Rechner betreiben, aber nur eine pro- oder premium-Installation im gesamten Netzwerk.

### **Frage 18: Ab wann kann bzw. sollte man das neue Update installieren?**

Antwort: Mit dem Januar-Update (für 05.01.2023 angekündigt), kann man auch das Jahres-Update 2023 zusammen installieren.